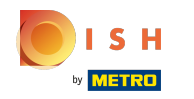

Im siebten Schritt fügen Sie eine Beschreibung hinzu , die auf Ihrer Website angezeigt wird.  $\odot$ 

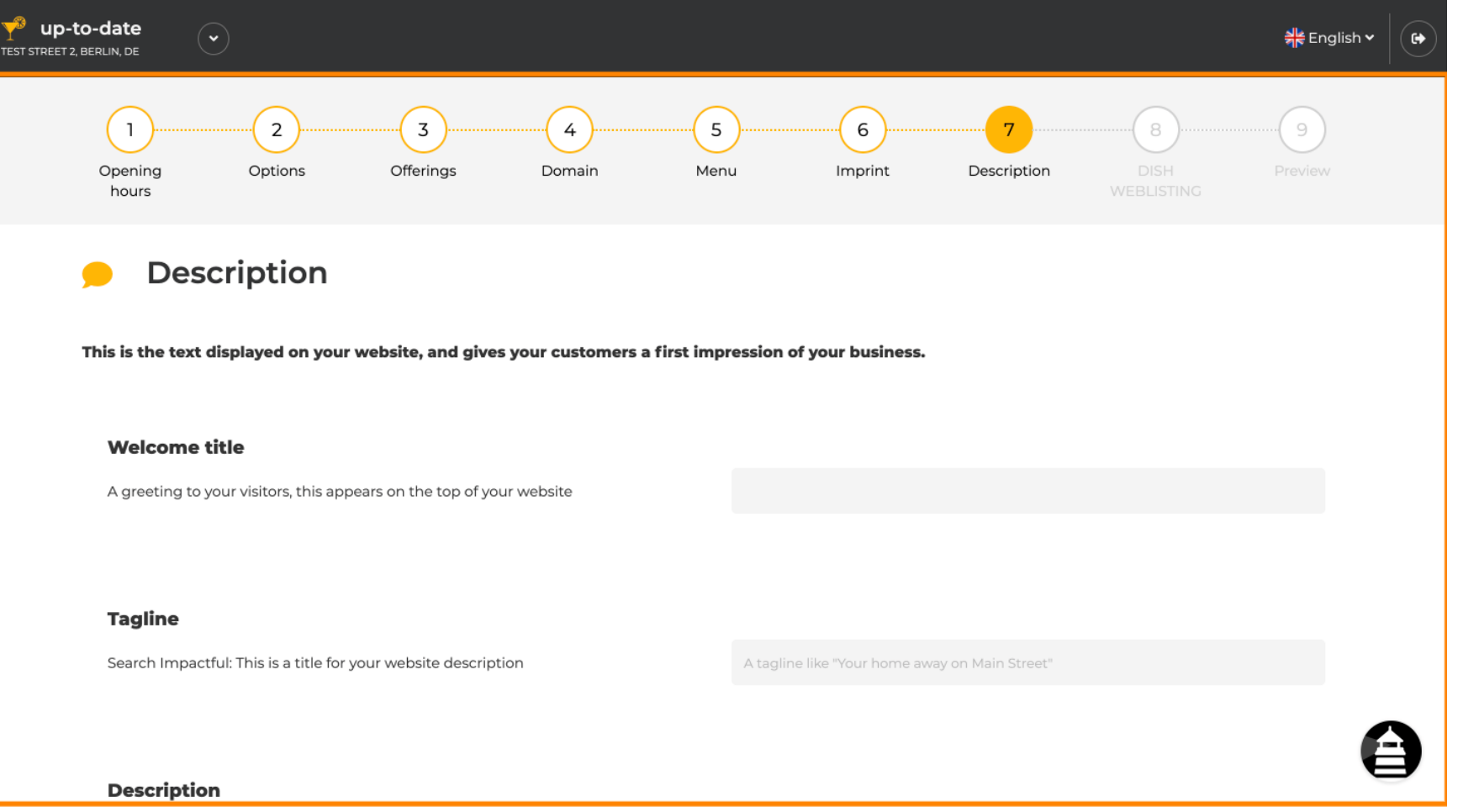

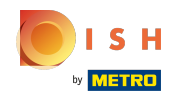

Begrüßen Sie Ihre Besucher mit einem Willkommenstitel . Geben Sie es in das dafür vorgesehene  $\odot$ Textfeld ein.

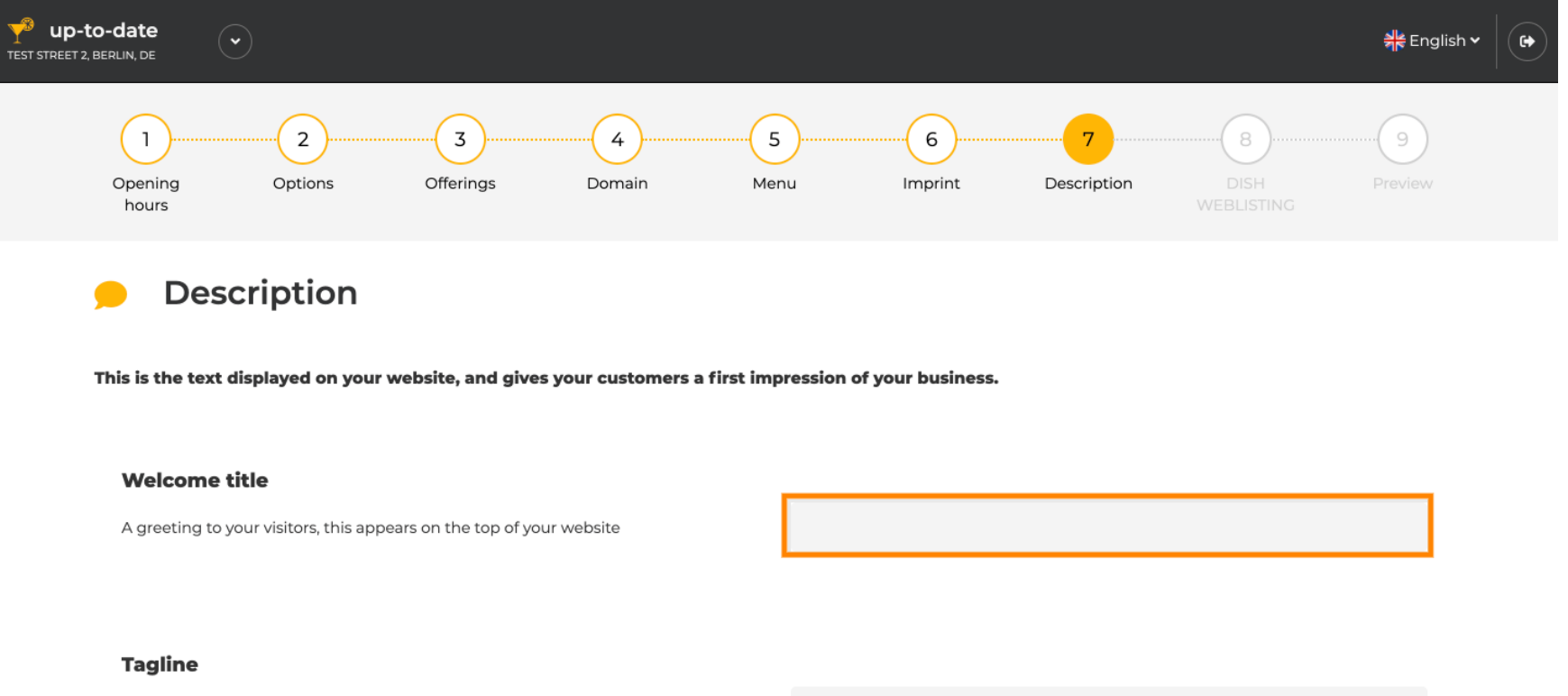

Search Impactful: This is a title for your website description

A tagline like "Your home away on Main Street"

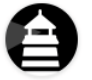

**Description** 

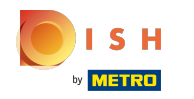

## Wählen Sie einen eindeutigen Slogan als Titel für Ihre Website-Beschreibung.  $\odot$

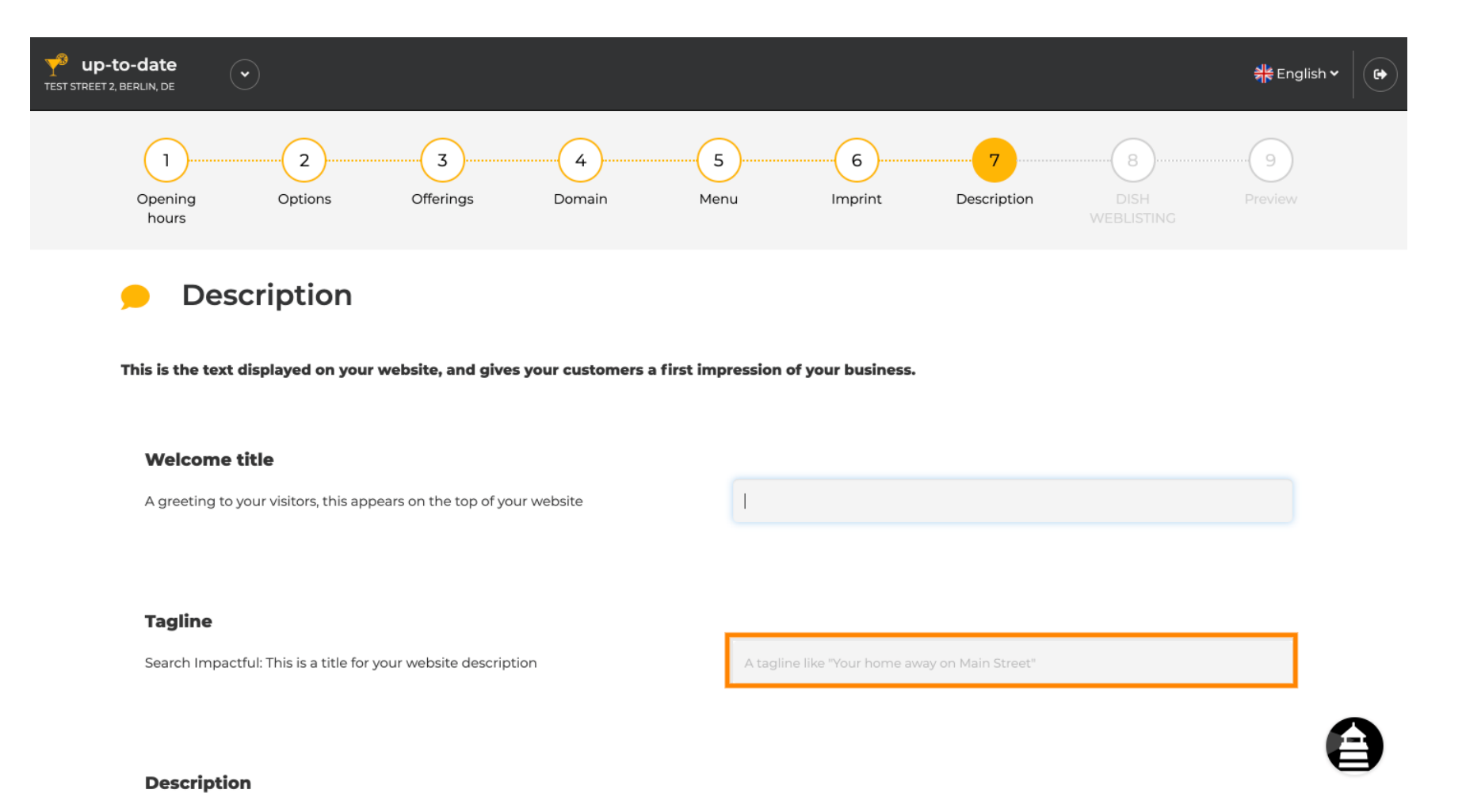

## 3 of 8

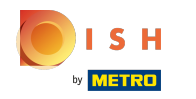

Scrollen Sie nach unten, bis Sie einen Texteditor für Ihre Beschreibung sehen .  $\odot$ 

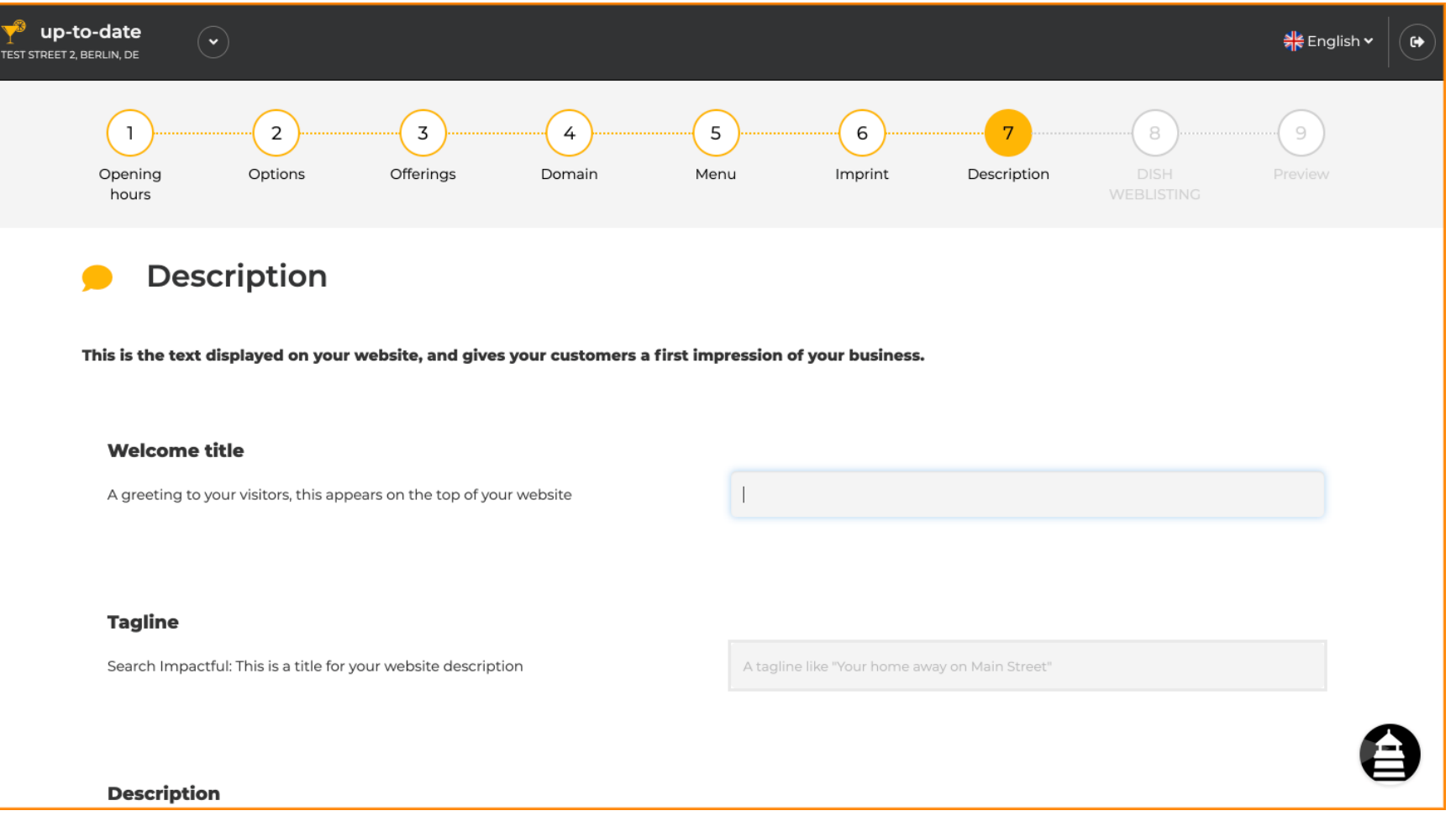

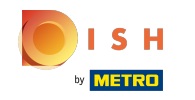

Stellen Sie Ihr Unternehmen kurz vor und geben Sie es in den Editor ein. Hinweis: Es wird auf der  $\bigcirc$ Website unter dem zuvor eingegebenen Titel angezeigt.

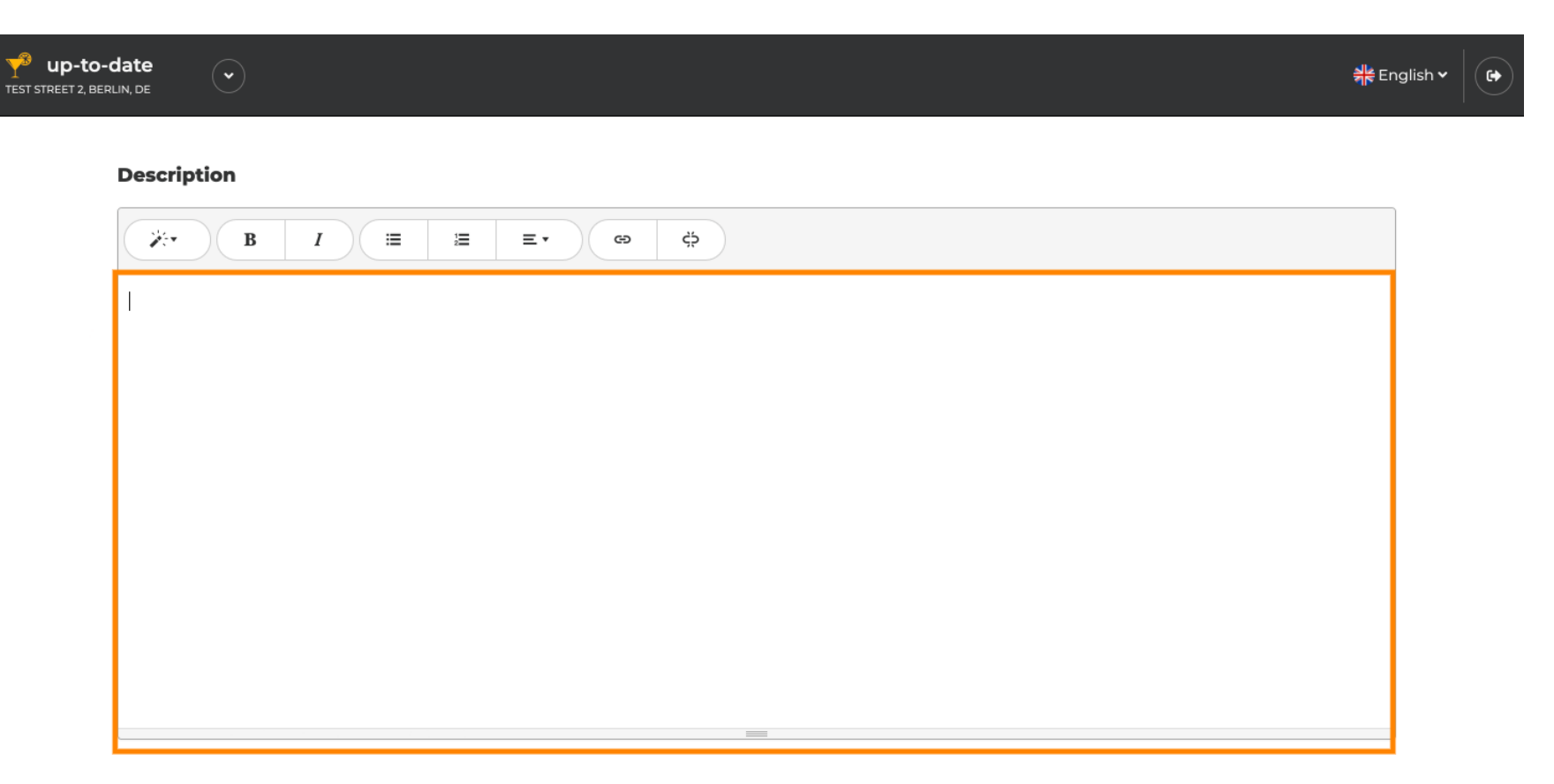

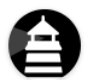

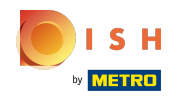

Um mit dem nächsten Einrichtungsschritt fortzufahren, klicken Sie auf Weiter .  $\bigcirc$ 

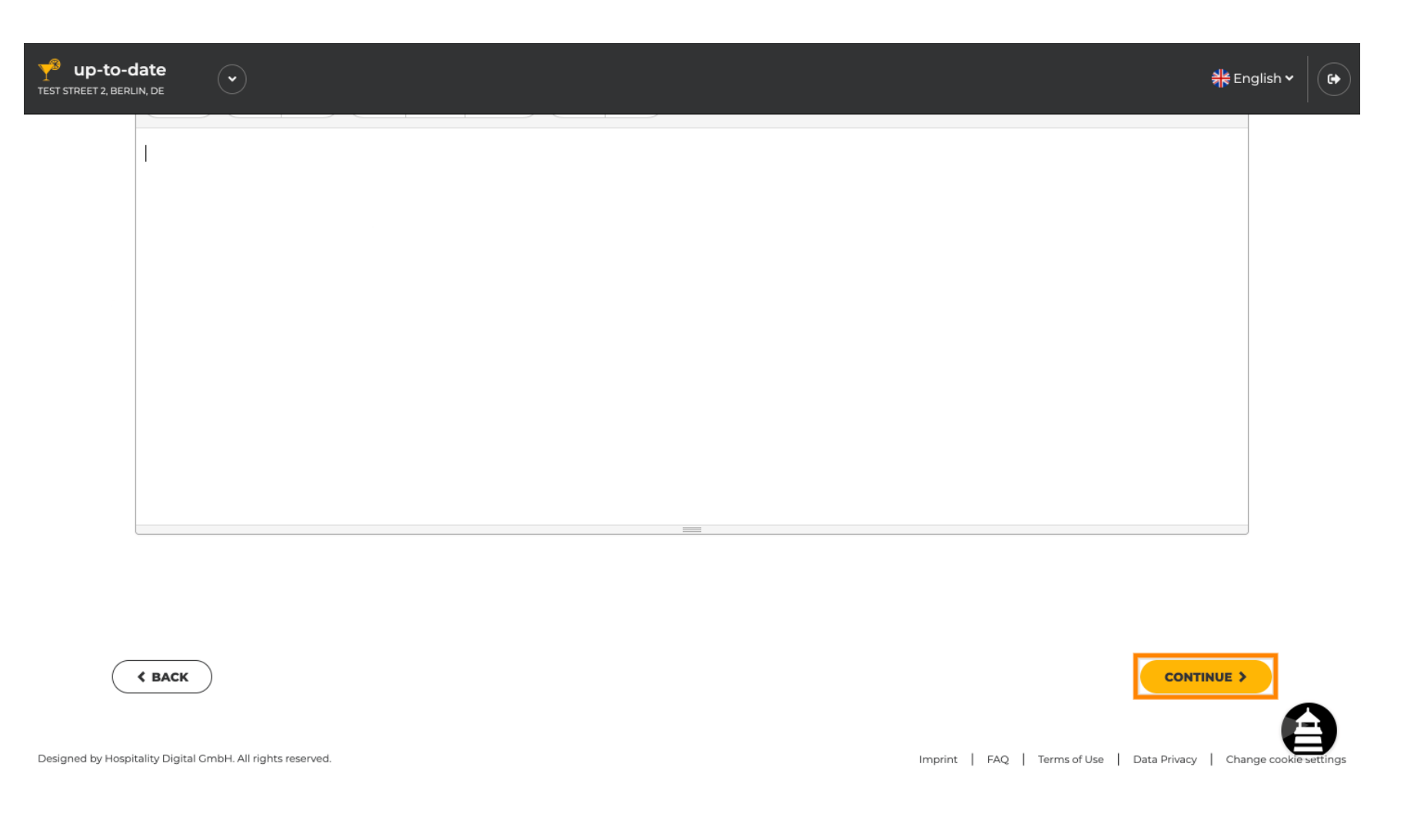

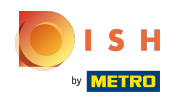

## Das ist es. Du bist fertig.  $\odot$

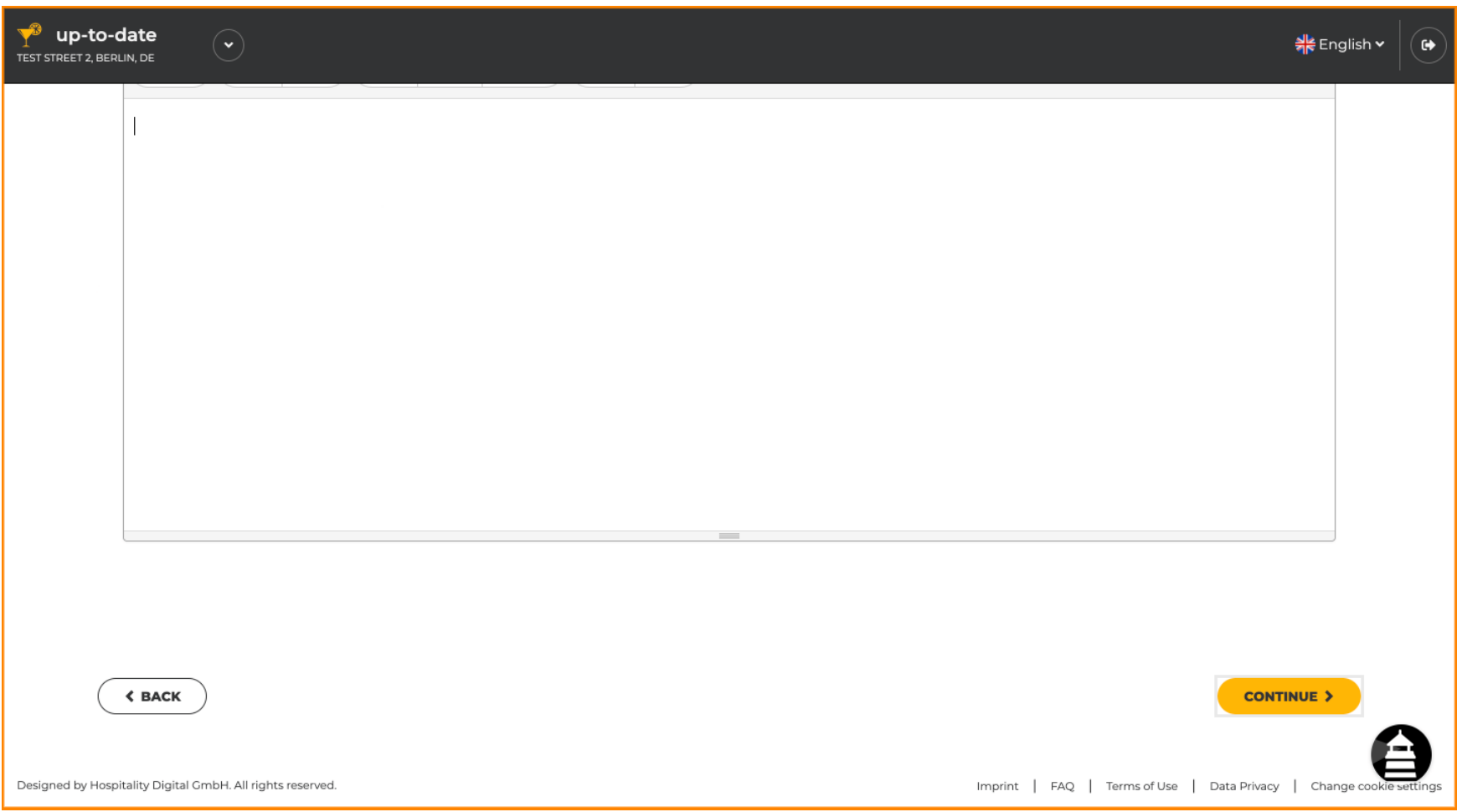

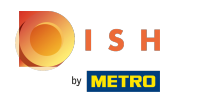

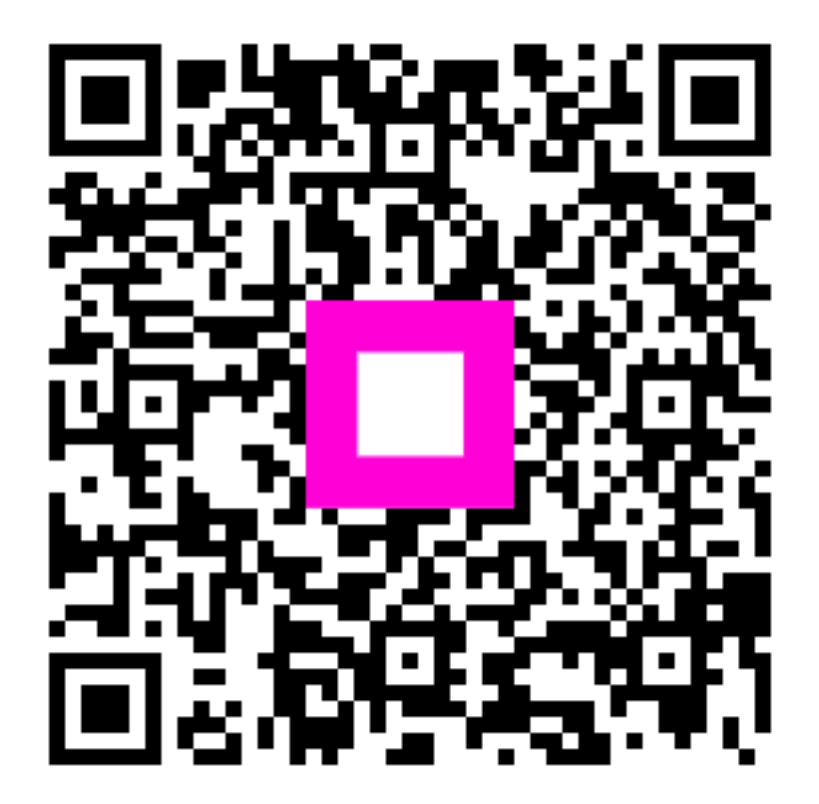

Scan to go to the interactive player